# **D6600INTL**

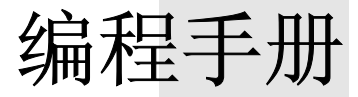

广州澳星电子有限公司13926095043

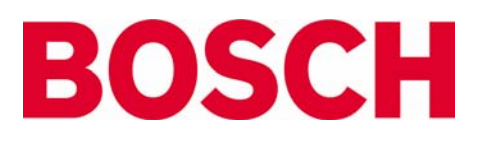

#### 编程

#### **D6600INTL** 键盘解说

- ♦ [M/E]按钮用来进入主菜单和子菜单,并对所做的修改进行确认。
- ◆ 按■键回到前一菜单或向左移动。
- ◆ 按■键可跳到下一菜单或向右移动。
- ♦ 按[CAN]键退出前一菜单或者回到操作显示状态。
- ♦ 如有修改,须按[M/E]进行确认,否则修改无效。

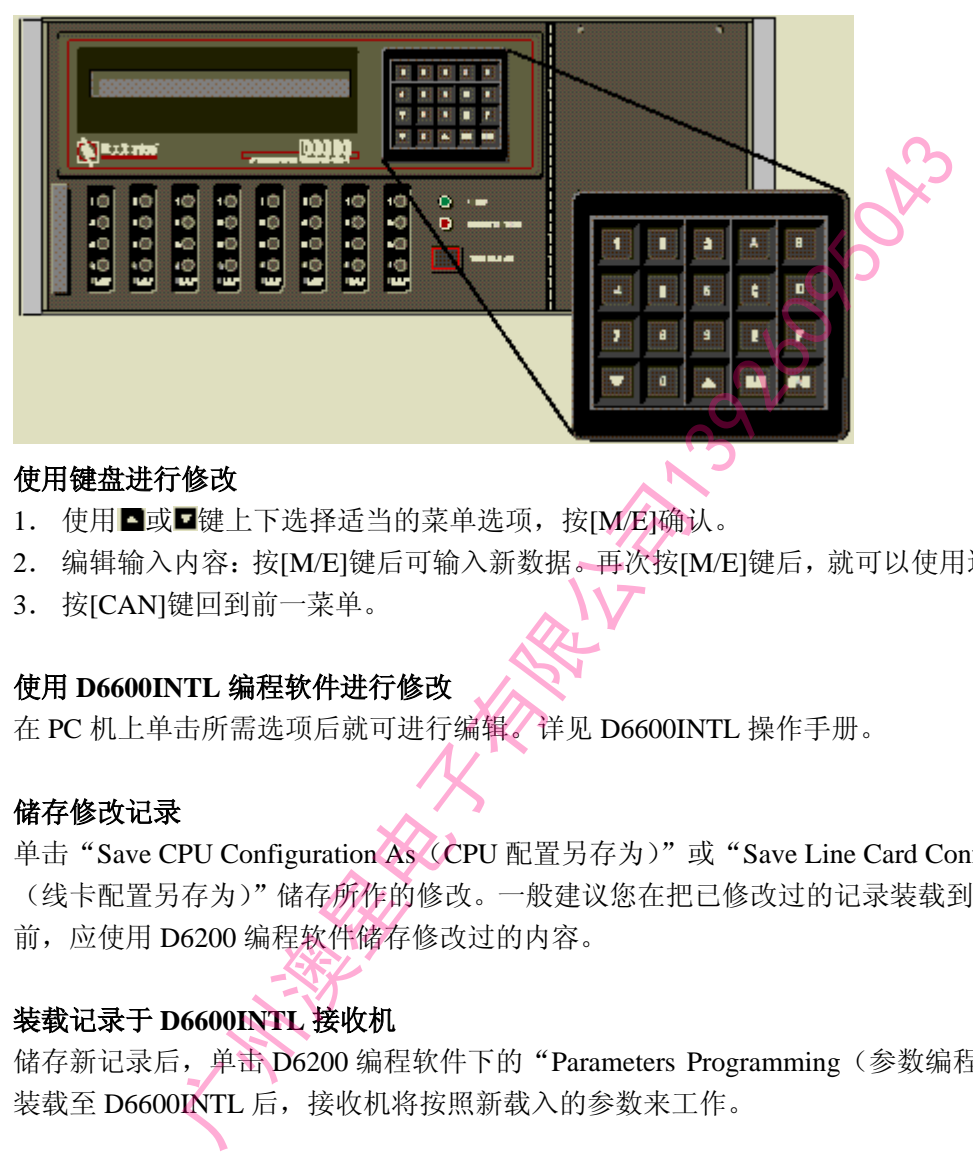

#### 使用键盘进行修改

- 1. 使用■或■键上下选择适当的菜单选项, 按[M/E]确认。
- 2. 编辑输入内容:按[M/E]键后可输入新数据。再次按[M/E]键后,就可以使用这些新数据。
- 3. 按[CAN]键回到前一菜单。

#### 使用 **D6600INTL** 编程软件进行修改

在 PC 机上单击所需选项后就可进行编辑。详见 D6600INTL 操作手册。

#### 储存修改记录

单击 "Save CPU Configuration As (CPU 配置另存为)"或 "Save Line Card Configuration As (线卡配置另存为)"储存所作的修改。一般建议您在把已修改过的记录装载到 D6600INTL 前,应使用 D6200 编程软件储存修改过的内容。

#### 装载记录于 **D6600INTL** 接收机

储存新记录后,单击 D6200 编程软件下的"Parameters Programming (参数编程)",把记录 装载至 D6600INTL 后,接收机将按照新载入的参数来工作。

#### **1**. 报警数据库

#### **1.1** 显示按时间**/**日期的归类

使用键盘上的箭头键可浏览报警记录。如果所储存的报警记录有多行文本,只需按动[M/E] 键就可查看扩展信息。

#### **1.2** 显示当前系统故障

使用箭头键查看故障。

#### **2**.**CPU CONFIGURATION**(**CPU** 配置)

# **2.1 CHANGE PASSWORD**(改变密码)

注:密码最大的允许范围为 8 位数字字符。

# **2.1.1 Manager Password**(管理员密码) 预设置为 **6600**

使用 D6600INTL 键盘时, LCD 灯显示:

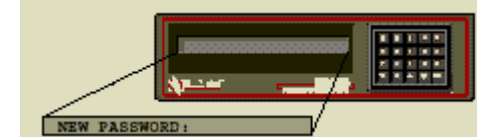

(NEW PASSWORD:新密码) 键入新密码后,按[M/E]键确认。 此时管理员可完全访问所有的编程选项。

# **2.1.2 Supervisor Password 1**(监察员密码 **1**) 预设置为 **6601**

监察员对编程选项有完全访问权。

**2.1.3 Supervisor Password 2**(监察员密码 **2**) 预设置为 **6602** 

**2.1.4 Supervisor Password 3**(监察员密码 **3**) 预设置为 **6603** 

# **2.1.5 Operator Password 1 Operator Password 1**:操作员密码 **1**

对于操作员的访问权有所限制。他只可以查 看所储存的前一报警记录,或者核查软件版 本。

**2.1.6 Operator Password 2** 预设置为 **1234** 

**2.1.7 Operator Password 3** 预设置为 **1234** 

**2.1.8 Operator Password 4**  预设置为 **1234** 

**2.1.9 Operator Password 5** 预设置为 **1234** 

**2.1.10 Operator Password 6** 预设置为 **1234** 

# **2.2 GLOBAL**(全球)

**2.2.1 Time Setup**(时间设置)

使用 D6600INTL 键盘编程时,LCD 显示为:

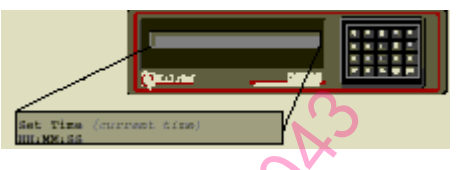

输入时间后,按[M/E]确认。

# **2.2.2 Data Setup** 日期设置

使用 D6600INTL 键盘编程时,LCD 显示为:

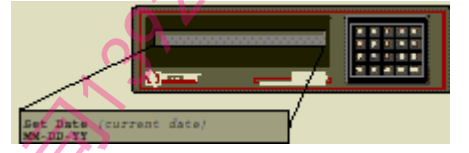

键入日期后,按[M/E]确认。

**2.2.3 Set Country**(设置国家) 预设置为 **1**  可选项有 **1** 或 **2 1** 表示美国,日期格式为月/日/年。 **2** 表示欧洲国家,日期格式为日/月/年。

#### **2.2.4 Enable Input Commsnds**

**Enable Input Commsnds**:使用输入指令 预设置为 **0**  可选项有 **0** 或 **1 0** 表示忽略所有输入指令。 **1** 表示处理所有输入指令。 启动此指令后,D6600INTL 将处理与 COM3 接口相连的计算机发出的所有输入指令。但 正在运行的中心站自动化软件必须能够支 持这些输入指令。 **Example 2020**<br>
SWORD: 新密码)<br>
新入时间后, 按[ME]键确认。<br>
2.2.2 Data Setup 日期设置<br>
时, 按[ME]键确认。<br>
2.2.2 Data Setup 日期设置<br>
时, Frassword 2 (监察员密码 2)<br>
<br>
2.2.3 Set Country (设置国家)<br>
<br>
Password 2 (监察员密码 3)<br>
TO选项有工或 2<br>
<br>
TO选项有工或 2 2.2.4 Enable

# **2.2.5 Line Card 1 Enabled**(使用线卡 **1**) 预设置为 **1**  可选项有 **0** 或 **1**

其中有一块线卡已预先固定于最左边的一 个卡槽,其他线卡的位置则可按需要而定。

开启此功能后,才能监控线卡的故障情况和 电话线的使用状况。关闭此功能时,线卡不 能对呼叫作出反应。

**2.2.6 Line Card 2 Enabled**(使用线卡 **2**) 预设置为 **0**  选项有 **0** 或 **1**  详见 2.2.5

**2.2.7 Line Card 3 Enabled(**使用线卡 **3)**  预设置为 **0**  选项有 **0** 或 **1**  详见 2.2.5

**2.2.8 Line Card 4 Enabled(**使用线卡 **4)**  预设置为 **0**  选项有 **0** 或 **1**  详见 2.2.5

**2.2.9 Line Card 5 Enabled(**使用线卡 **5)**  预设置为 **0**  选项有 **0** 或 **1**  详见 2.2.5

**2.2.10 Line Card 6 Enabled(**使用线卡 **6)**  预设置为 **0**  选项有 **0** 或 **1**  详见 2.2.5

**2.2.11 Line Card Enabled(**使用线卡 **7)**  预设置为 **0**  选项有 **0** 或 **1**  详见 2.2.5

**2.2.12 Line Card Enabled(**使用线卡 **8)**  预设置为 **0**  选项有 **0** 或 **1**  详见 2.2.5

**2.2.13 Buzzer(**蜂鸣器**)**  预设置为 **3**  可选项有 **0-4 0** 表示关闭蜂鸣器 **1** 表示蜂鸣器处于常开状态。 **2** 表示只有在系统出现故障时才开启蜂鸣 器。

**3** 表示在自动连接或系统出现故障时,如有 新事件发生则开启蜂鸣器。

**4** 表示在打印机或系统出现故障时,如有新 事件发生则开启蜂鸣器。

# **2.2.14 Armed Status(**布防状态**)**  预设置为 **0**

可选项有 **0** 或 **1 0** 表示 D4112/6112 没在测试时间进行打印 时的布防状态。 **1** 表示 D4112/6112 在测试时间进行打印时 的布防状态。

**2.2.15 Busy Seconds Reports(**忙音报告**)**  预设置为1 可选项有 **0** 或 **1 0** 表示无忙音报告 **1** 表示有符合 UL 标准的忙音报告 广州澳星电子有限公司13926095043

# **2.2.16 Report Grouping(**报告组**)**  预设置为 **0**  可选项有 **0** 或 **1**

**0** 表示 D6600INTL 处理信息期间,进行实时 打印

**1** 表示先储存信息,呼叫结束后再对其打印。 使用此功能,可以先储存呼叫期间的信息, 而后 D6600INTL 再把同一呼叫期间的信息 传送给发送报告的装置。报告组可分别打印 信息,以便 D6600INTL 对其进行处理。

# **2.2.17 Point/User Text(**防区**/**用户文本**)**  预设置为 **1**  可选项为 **0** 或 **1**

**0** 表示不打印防区/用户文本。 **1** 表示打印防区/用户文本。 可把防区/用户文本打印在内置或外置打印 机之上。

**2.2.18 CPU** 可编程输出 **1 CPU Programmable Output 1**:**CPU** 可编程 输出 **1 2.2.19 CPU Programmable Output 2** 

**2.2.20 CPU Programmable Input 1** 

**CPU Programmable Input 1**:**CPU** 可编程 输入

预设置为 **0** 

可选项为 **0-2** 

**0** 表示对 UPS AC 电流故障及低电池信号不 进行监控。 **1** 表示监控 UPS AC 电流故障。

**2** 表示监控低电池信号。

**2.2.21 CPU Programmable 2**  预设置为 **0**  可选项为 **0-2**  详见 2.2.20。

**2.2.22 Receiver Number**(接收机号码) 预设置为 **01**  可选项为 **01-99**  输入接收机号码。

**2.2.23 Network Configuration** 网络配置 预设置为 **0**  可选项为 **0** 或 **1** 

**2.2.24 Internal Printer**(内部打印机) 预设置为 **4**  可选项为 **1-4** 

**2.2.25 External Parallel Printer** 

**External Parallel Printer**:外置并口打印机 预设置为 **3** 

可选项为 **1-4** 

**1 Primary**(主要):所有报告输出到此主 要装置。

**2 Secondary**(次要):当主要装置出现故障 时,报告内容将输出到此次要装置。

**3 Always On**(常开):不管有无此功能, 都将报告内容输出到此常开装置。

**4 Always Off**(常闭):装置处于关闭状态, 无报告输出到此装置。

安装了并口打印机,并且没有使用计算机自 动系统时,应把选项设为 1。

安装了并口打印机,并且使用了计算机自动

系统时,应把选项设为 3。

**2.2.26 Battery Supervision**(电池监控) 预设置为 **1**  选项为 **0** 或 **1 0** 表示电池不受监控。 **1** 表示电池受监控。 当电池监控设为 **1**,并且此时的电池断开连 接或信号较弱时,出现 BATTERY MISSING 或 BATTERY BAD 信息,且表示电源的绿 色 LED 灯亮启。 如果没有没有UPS电源,则应把选项设为**1**。

# **2.3 LINE GROUP**(线路组)

此部分的编程选项包括:监控线路的方式及 D6600INTL 如何识别传送的信息。 下图表示在寻线组中接听电话的方式。

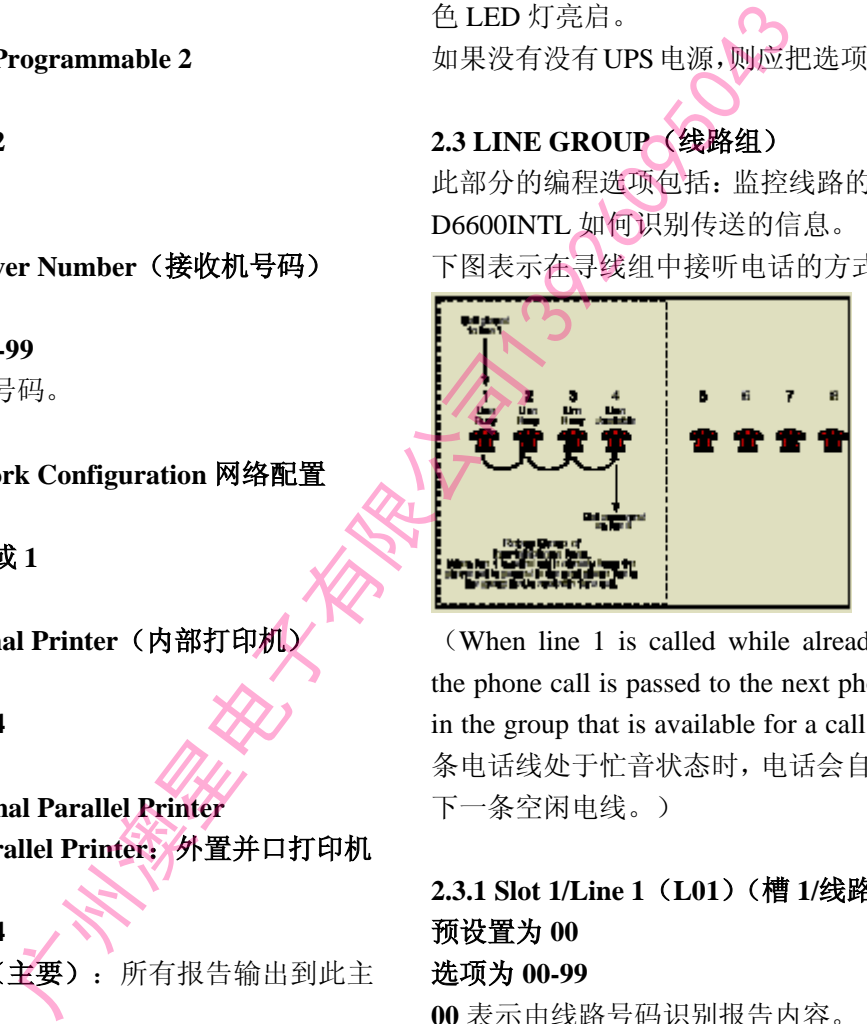

(When line 1 is called while already busy, the phone call is passed to the next phone line in the group that is available for a call. 当第一 条电话线处于忙音状态时,电话会自动转到 下一条空闲电线。)

# **2.3.1 Slot 1/Line 1**(**L01**)(槽 **1/**线路 **1**) 预设置为 **00**  选项为 **00-99**

**00** 表示由线路号码识别报告内容。 **01-99** 表示由组号识别报告。 如输入组号 01,那么线路 1 为组 01 中的一 部分,而线一上的报告就由组 01 识别。

**2.3.2 Slot 1/Line2**(**L02**)(槽 **1/**线路 **2**) 预设置为 **00**  选项为 **00-99 2.3.3 Slot 1/Line3**(**L03**)(槽 **1/**线路 **3**) 预设置为 **00** 

#### 选项为 **00-99**

**2.3.4 Slot 1/Line4**(**L04**)(槽 **1/**线路 **4**) 预设置为 **00**  选项为 **00-99** 

**2.3.5 Slot 2/Line1**(**L05**)(槽 **2/**线路 **1**) 预设置为 **00**  选项为 **00-99** 

**2.3.6 Slot 2/Line2**(**L06**)(槽 **2/**线路 **2**) 预设置为 **00**  选项为 **00-99** 

**2.3.7 Slot 2/Line3**(**L07**)(槽 **2/**线路 **3**) 预设置为 **00**  选项为 **00-99** 

**2.3.8 Slot 2/Line4**(**L08**)(槽 **2/**线路 **4**) 预设置为 **00**  选项为 **00-99** 

**2.3.9 Slot 3/Line1**(**L09**)(槽 **3/**线路 **1**) 预设置为 **00**  选项为 **00-99** 

**2.3.10 Slot 3/Line2**(**L10**)(槽 **3/**线路 **2**) 预设置为 **00**  选项为 **00-99** 

**2.3.11 Slot 3/Line3**(**L11**)(槽 **3/**线路 **3**) 预设置为 **00**  选项为 **00-99** 

**2.3.12 Slot 3/Line4**(**L12**)(槽 **3/**线路 **4**) 预设置为 **00**  选项为 **00-99** 

**2.3.13 Slot 4/Line1**(**L13**)(槽 **4/**线路 **1**) 预设置为 **00**  选项为 **00-99 2.3.14 Slot 4/Line2**(**L14**)(槽 **4/**线路 **2**) 预设置为 **00** 

选项为 **00-99** 

**2.3.15 Slot 4/Line3**(**L15**)(槽 **4/**线路 **3**) 预设置为 **00**  选项为 **00-99** 

**2.3.16 Slot 4/Line4**(**L16**)(槽 **4/**线路 **4**) 预设置为 **00**  选项为 **00-99** 

**2.3.17 Slot 5/Line1**(**L17**)(槽 **5/**线路 **1**) 预设置为 **00**  选项为 **00-99** 

**2.3.18 Slot 5/Line2**(**L18**)(槽 **5/**线路 **2**) 预设置为 **00**  选项为 **00-99** 

**2.3.19 Slot 5/Line3**(**L19**)(槽 **5/**线路 **3**) 预设置为 **00**  选项为 **00-99**  1.ine2(L06)(槽 2/线路 2)<br>
3.3.17 Slot 5/Line1(L17)(槽<br>
法項为 00-99<br>
2.3.18 Slot 5/Line2(L18)(槽<br>
2.3.18 Slot 5/Line2(L18)(槽<br>
2.3.19 Slot 5/Line3(L19)(槽 2/线路 4)<br>
1.ine4(L08)(槽 2/线路 4)<br>
通貨为 00-99<br>
2.3.20 Slot 5/Line4(L20)(槽 3/线路

**2.3.20 Slot 5/Line4**(**L20**)(槽 **5/**线路 **4**) 预设置为 **00**  选项为 **00-99** 

**2.3.21 Slot 6/Line1**(**L21**)(槽 **6/**线路 **1**) 预设置为 **00**  选项为 **00-99** 

**2.3.22 Slot 6/Line2**(**L22**)(槽 **6/**线路 **2**) 预设置为 **00**  选项为 **00-99** 

**2.3.23 Slot 6/Line3**(**L23**)(槽 **6/**线路 **3**) 预设置为 **00**  选项为 **00-99** 

**2.3.24 Slot 6/Line4**(**L24**)(槽 **6/**线路 **4**) 预设置为 **00**  选项为 **00-99** 

**2.3.25 Slot 7/Line1**(**L25**)(槽 **7/**线路 **1**) 预设置为 **00** 

选项为 **00-99** 

**2.3.26 Slot 7/Line2**(**L26**)(槽 **7/**线路 **2**) 预设置为 **00**  选项为 **00-99** 

**2.3.27 Slot 7/Line3**(**L27**)(槽 **7/**线路 **3**) 预设置为 **00**  选项为 **00-99** 

**2.3.28 Slot 7/Line4**(**L28**)(槽 **7/**线路 **4**) 预设置为 **00**  选项为 **00-99** 

**2.3.29 Slot 8/Line1**(**L29**)(槽 **8/**线路 **1**) 预设置为 **00**  选项为 **00-99** 

**2.3.30 Slot 8/Line2**(**L30**)(槽 **8/**线路 **2**) 预设置为 **00**  选项为 **00-99** 

**2.3.31 Slot 8/Line3**(**L31**)(槽 **8/**线路 **3**) 预设置为 **00**  选项为 **00-99** 

**2.3.32 Slot 8/Line4**(**L32**)(槽 **8/**线路 **4**) 预设置为 **00**  选项为 **00-99** 

**2.4 COM4** 外置串口打印机 D6600INTL 通讯接收机支持一可选的 RS-232 外置串口打印机,此打印机与 COM4 连接。但它不可代替外置并口打印机。

**2.4.1 Baud Rate**(波特率) 预设置为 **7**  可选项为 **1-9 1** 表示 110。 **2** 表示 300。 **3** 表示 600 **4** 表示 1200。 **5** 表示 2400。 **6** 表示 4800。

7 表示 9600。 **8** 表示 19200。 **9** 表示 38400。 给外置打印机选择数据传输的波特率。

**2.4.2 Data Bit**(数据位) 预设置为 **8**  可选项为 **7** 或 **8**  给外置打印机选择数据传输位值。

**2.4.3 Parity**(奇偶校准) 预设置为 **0**  可选项为 **0-2 0** 表示无。 **1** 表示奇。 **2** 表示偶。 为外置打印机设置奇偶校准。 Line4 (L28) (槽 7/线路 4)<br>
1. Thend (L29) (槽 8/线路 1)<br>
1. Thend (L29) (槽 8/线路 1)<br>
1. Thend (L29) (槽 8/线路 1)<br>
2. Thend (L31) (槽 8/线路 2)<br>
1. The 2 (L30) (槽 8/线路 2)<br>
1. The 2 (L30) (槽 8/线路 2)<br>
1. The 3 (L31) (槽 8/线路 3)<br>
1. The

**2.4.4 Stop Bit**(停止位) 预设置为 **1**  可选项为 **1** 或 **2**  为外置打印机设置停止位。

**2.4.5 Xon/Xoff**  预设置为 **1**  可选项为 **0** 或 **1 0** 表示关闭 Xon/Xoff 规约功能。此时不能接 受外置打印机的信号。 **1** 表示开启 Xon/Xoff 规约功能。

# **2.4.6 CR/LF**(回车符**/**换行字符) 预设置为 **1**  可选项为 **0** 或 **1**

**0** 表示报告的打印中无回车或换行符隔开。 **1** 表示在报告的打印中使用了回车或换行 符。

**2.4.7 Device**(装置) 预设置为 **4**  可选项为 **1-4 1 Primary**(主要):表示把所有报告输送到 此装置。

**2 Secondary**(次要):表示当主要装置出现 故障时,才将报告输送到此次要装置。

**3 Always On**(常开):表示有无此功能,都 把报告输送到此装置。

**4 Always Off**(常闭):表示关闭装置,无报 告输送至此装置。

如果安装了可选外置串口打印机,且没有使 用计算机自动化系统时,应选 1。

如果安装了并口打印机,切正在使用计算机 自动化系统时,应把此选项设为 3。

# **2.5 COM3** 自动化配置

当计算机自动系统与 D6600INTL 的 COM3 接口连接时,可用以下编程菜单来配置 D6600INTL 的输入/输出格式。详见 D6600INTL 操作手册。

# **2.5.1 Retry Number**(重发号) 预设置为 **3**

可选项为 **0-5** 

通讯故障时,可使用以上号码进行重新发 送。

#### **2.5.2 Baud Rate**(波特率) 预设置为 **4**

可选项为 **1-9 1** 表示 110。 **2** 表示 300。 **3** 表示 600 **4** 表示 1200。 **5** 表示 2400。 **6** 表示 4800。 **7** 表示 9600。 **8** 表示 19200。 **9** 表示 38400。

**2.5.3 Data Bit**(数据位) 预设置为 **8**  可选项为 **7** 或 **8**  给 COM3 选择数据传输位值。

**2.5.4 Parity**(奇偶校准) 预设置为 **0**  可选项为 **0-2 0** 表示无。 **1** 表示奇。

**2** 表示偶。 为 COM3 设置奇偶校准。 **2.5.5 Stop Bit**(停止位) 预设置为 **1**  可选项为 **1** 或 **2**  为 COM3 设置停止位。

# **2.5.6 Link Test**(连接测试) 预设置为 **30**

可选项为 **00-99** 

**0** 表示不发送连接测试报告于自动系统。 **01-99** 表示给自动系统发送连接测试报告。 以上选项可设定自动系统发送或接收连接 测试时的等候时间。同时此测试功能还可测 试自动系统与接收机之间的通讯连接。

# **2.5.7 Automation Wait**(自动等候) 预设置为 **04** 秒

可选项为 **01-60** 秒 输入 D6600INTL 等候 ACK 确认信息的时 间。

**2.5.8 Header**(首字符) 预设置为 **00**  可选项为 **00-FF 00** 表示无首字符输出。 为 D6500 自动化格式 (十六进制) 设置首字 符。 为 D6500 自动化格式(十六进制)设置尾字 广州澳星电子有限公司13926095043

**2.5.9 Trailer**(尾字符) 预设置为 **14**  可选项为 **01-FF**  符。

# **2.5.10 BFSK Fire Bit**(**BFSK** 火警位) 预设置为 **0**

#### 可选项为 **0** 或 **1**

**0** 表示报警,复位或出现故障时,发送火警 信息于自动输出。

**1** 表示火警信号按新的数字/字符码输出(见 下图)。此时应重新组织自动帐号数据库以 便可以接纳新的事件码,否则,火警信息将 无法辨认。

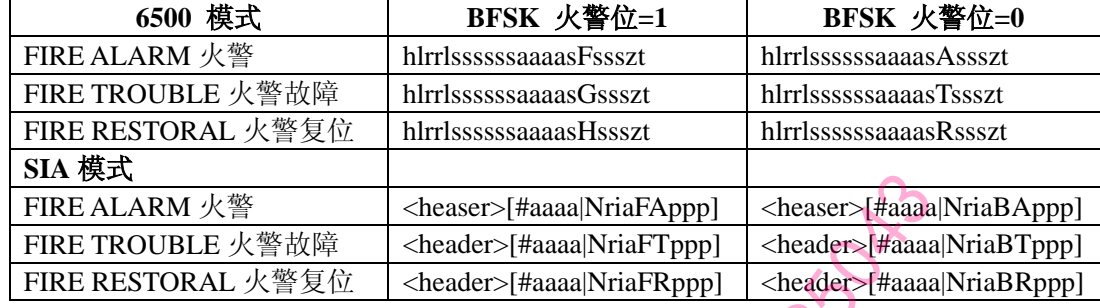

# **2.5.11 Modem IIe Fire**(火警模式 **IIe**) 预设置为 **1**

#### 可选项为 **0** 或 **1**

**0** 表示报警,复位或出现故障时,发送火警 信息于自动输出。

**1** 表示火警信号按新的数字/字符码输出(见 下图)。此时应重新组织自动帐号数据库以 便可以接纳新的事件码,否则,火警信息将 无法辨认。

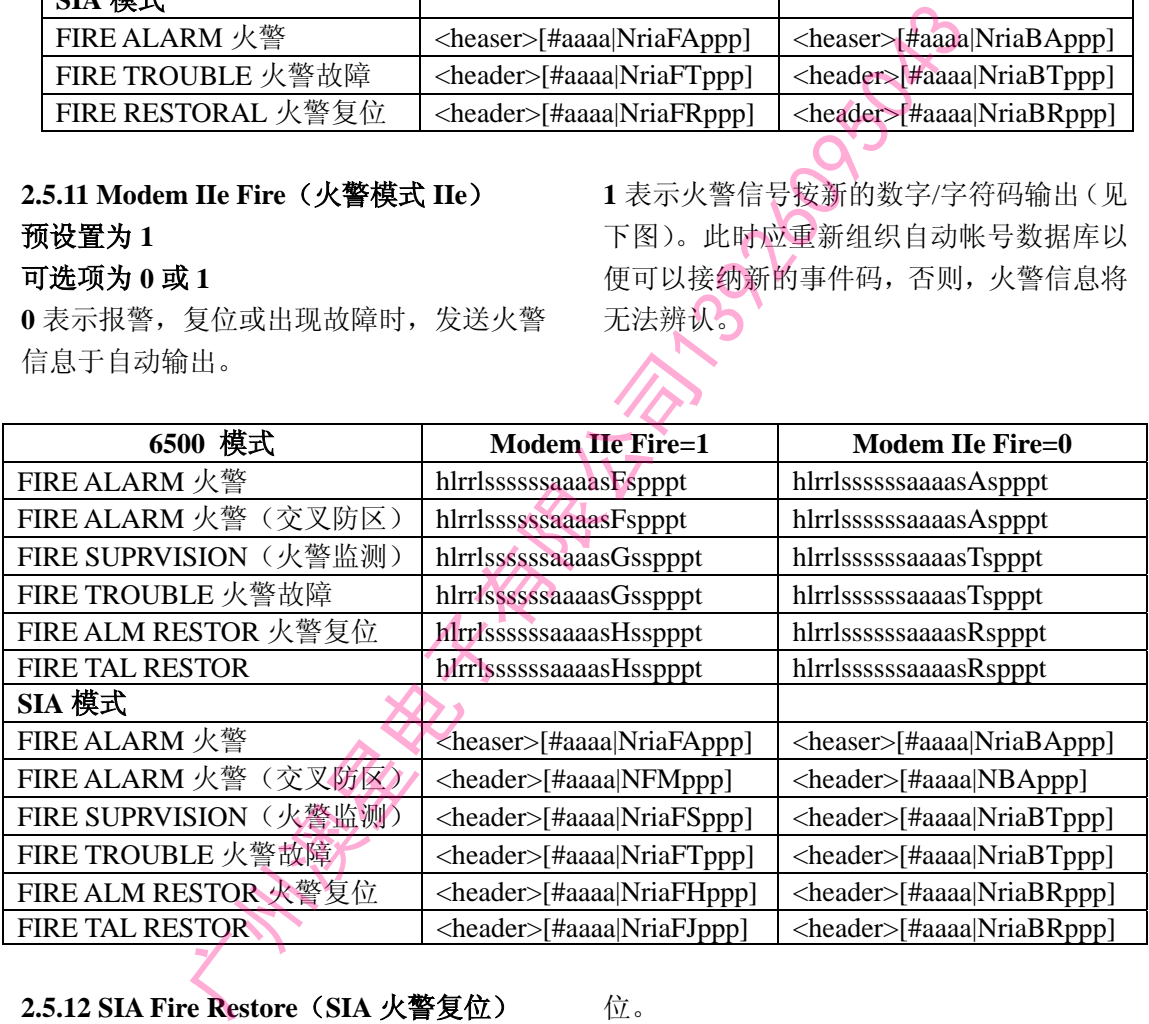

# **2.5.12 SIA Fire Restore**(**SIA** 火警复位) 预设置为 **0**

# 可选项为 **0** 或 **1**

**0** 表示在 SIA 输出模式中,自动输出功能可 发送一个常用的 FIRE RESTORAL 火警复 位码。

**1** 表示在 SIA 输出模式中,自动输出功能可 区分报警后和故障/丢失/监察后的火警复

位。

所有微电安力的控制/通讯主机在 Modem IIe/IIIa2TM 格式中,可区分报警后和故障/丢 失/监察后的火警复位信息。SIA 自动输出模 式也可区分以上两种信息,并且可把他们合 并为一个常用的 Fire Restoral 火警复位信 息。

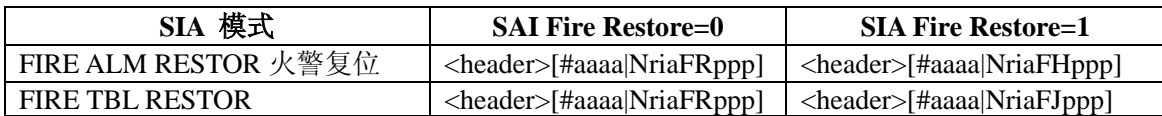

# **2.5.13 Packet Separator**(信息包分割符) 预设置为 **0**

# 可选项为 **0** 或 **1**

**0** 表示不将以 SIA 自动输出信息格式输出 末尾信息包。

**1** 表示以 SIA 自动输出信息格式输出末尾 信息包。

# **2.5.14 Sub Subscriber**(次要用户) 预设置为 **0**

# 可选项为 **0** 或 **1**

**0** 表示不把次要用户数据发送给 SIA 自动 输出装置。

**1** 表示把次要用户数据发送给 SIA 自动输 出装置。

此功能为可编程, 在 Modem 格式下, 他 可决定是否把指定访问控制卡或表示数字 的识别器(次要用户)传送给 SIA 自动输

出装置。

# **2.5.15 Output Format**(输出格式) 预设置为 **1**  可选项为 **0-2**

- **0** 表示打开 COM3 接口。
- **1** 表示以 6500 格式输出(扩展报告)。
- **2** 表示以 SIA 电脑界面标准格式输出。 按所选格式启动电脑输出。

# **2.6 RETURN CPU CONFIGURATION TO DEFAULT**(恢复 **CPU** 配置预设置)

- ♦ 在此菜单下,按[M/E]键。
- ♦ 按键[1],所有 CPU 配置/主机编程配 置回到第二部分的预设置。
- ♦ 按键[0],退出此菜单,并在不改变 CPU 配置的情况下回到预设置。

# **3 LINE CONFIGURATION**(线路配置)

**3.1** 线路配置 **3.1.1 Handshake Tones**(握手音) **3.1.1.1 Tone 1**(音调 **1**) 预设置为 **2**  可选项为 **1-8 0** 表示无握手,不接纳音调 1。 **1** 表示 1400Hz。 **2** 表示 2300Hz。 **3** 表示 Modem II。 **4** 表示 Modem Iie/IIIa2TM。 **5** 表示 Dual Tone(双音频)。 **6** 表示 SIA DCS。 **7** 表示 ITI(保留)。 **8** 表示 Reserved(保留)。 **3.1.1.2 Tone 2**(音调 **2**) 预设置为 **1**  可选项为 **0-8 3.1.1.3 Tone 3**(音调 **3**) 预设置为 **5**  可选项为 **0-8 3.1.1.4 Tone 4**(音调 **4**) 预设置为 **3**  可选项为 **0-8 3.1.1.5 Tone 5**(音调 **5**) 预设置为 **4**  可选项为 **0-8 3.1.1.6 Tone 6**(音调 **6**) 预设置为 **6**  可选项为 **0-8 3.1.1.7 Tone 7**(音调 **7**) 预设置为 **0**  可选项 **0-8 3.1.1.8 Tone 8**(音调 **8**) 预设置为 **0**  可选项为 **0-8 3.1.1.9 Tone Duration**(音调持续时间) 预设置为 **10** 秒 可选项为 **02-80** 秒 在音调持续时间中把握手音设为 1400Hz 和 54<br><br>東大要用户数据发送给 SIA 自动输 → 在此業中下,按MME的<br><br>原用户数据发送给 SIA 自动输 → 在此業中下,按MME的<br><br>- 管理日後:第一部分的预设<br>- 管理日常(中央公 - 管理日利第二部分的预设<br>- 管理指定访问控制卡或表示数字<br>- THE CONFIGURATION (线路配置)<br>- 3.1.1.4 Tone 4 (音调 1)<br>- 3.1.1.5 Tone 5 (音调 5)<br>- 3.1.1.5 Tone 5

2300Hz。且其选项以 1/10 秒的速度不断延 长。预设置(10)的握手音为 1 秒。

# **3.1.1.10 Initial Wait**(起始等候时间) 预设置为 **10**  可选项为 **01-99**

接通电话后,D6600INTL 接收机将按照预设 定的时间进行等候,再发送握手音,且其选 项以 1/10 秒的速度不断延长。预设置(10) 的握手音为 1 秒。

**3.1.1.11 Handshake Wait**(握手等候) 预设置为 **30**  可选项为 **10-99** 

#### **3.1.2 Phone Supervision**(电话监控)

**3.1.2.1 Line Sniff**( 预设置为 **1** 

# 可选项为 **0-2**

**0** 表示关闭电话线路监控。

**1** 表示启动电话线路监控。

**2** 表示关闭电话线路监控和忙音报告。 如果 **Line Sniff** 设为 **0**,且断开电话线时, D6640 线卡上的 OL/OF LED 灯呈现红色。 如果 Line Sniff 设为 1, 且断开电话线时, D6640 线卡上的 OL/OF LED 灯呈现红色, 并且出现"LINE TROUBLE(线路故障)" 信息。此信息可同时被打印及发送到计算机 自动化系统。如果 **Line Sniff** 设为 **2**,且断 开电话线时,D6640 线卡上的 OL/OF LED 灯呈现红色,但不发送忙音报告。详见 D6600INTL 操作手册。 广州澳星电子有限公司13926095043

注:电话线路处于正常工作状态下,OL/OF LED 灯为无色, 接上电话时为绿色, 有电 话拨入时, 绿灯闪烁。

# **3.1.2.2 Maximum On Line Time**(最长连机 时间)

# 预设置为 **5** 分钟

# 可选项为 **1-9** 分钟

此设置可有效地防止占用线路的时间过长。 同时他也不会影响双路音频持续时间。

**3.1.2.3 Ring Count**(响铃次数)

此项为确认音之间间隔的时间。且其选项以 1/10 秒的速度不断延长。预设置(30)的握 手音之间的、等候时间为 3 秒。最大为 9.9 秒。

**3.1.1.12 Handshake Amplify**(握手音增强) 预设置为 **1**  可选项为 **1-9** 

**3.1.1.13 Handshake Optimization**(握手音最 优化) 预设置为 **1**  可选项为 **0** 或 **1** 

**3.1.2.3** 预设置为 **1**  可选项为 **1-9**  接收 Calling Line ID (呼叫线路 ID 码)时, 应把 Ring Count 设为 2 或者以上。

#### **3.1.3 Line Formats**(线路格式)

**3.1.3.1 Five Digits**(五数位) 预设置为 **1**  可选项为 **1-3 1 3X1 Checksum** 表示 3 位数的帐号,1 个 防区数位和 1 个检查和数位。 **2 3X2 Double Round** 表示 3 位数的帐号,1 个群组数位和 1 个防区数位。 **3 4X1 Double Round** 表示 4 位数的帐号和 1 个防区数位。 此设置可释译及显示通讯器以 5 数位格式

# **3.1.3.2 Six Digits**(六数位) 预设置为 **1**

可选项为 **1-3**

传送的信息。

**1 4X2 Double Round** 表示 4 位数的帐号,1 个群组位和 1 个防区数位。

**2 3X2 Checksum** 表示 3 位数的帐号,1 个 群组数位,1 个防区数位和 1 个检查和数位。

**3 4X1 Ckecksum** 表示 4 位数的帐号,1 个 防区数位和 1 个检查和数位。

此设置可释译及显示通讯器以 6 数位格式 传送的信息。

**3.1.3.3 4-1 Extended**(**4-1** 扩展)

#### 预设置为 **1**

#### 可选项为 **0** 或 **1**

**0** 表示不连接 4-1 扩展信息。 **1** 表示把两组 4-1 扩展格式与 4-2 格式输出 连接起来。

3.1.3.4 4-2 Extended  $(4-2$  扩展) 预设置为 1 可选项为 0 或 1 **0** 表示不连接 4-2 扩展信息。 **1** 表示把两组 4-2 扩展格式与 4-3 格式输出 连接起来。

# **3.1.3.5 SESCOA Super Speed**(超速) 预设置为 **2**

# 可选项为 **1-3**

**1** 表示波特率为 40 时,7 数位脉冲格式解码 为 SESCOA Super Speed 格式。 **2** 表示波特率为 40 时,7 数位脉冲格式解码 为 4-2 检查和格式。 **3** 表示使用 ETX 信号来判断表示波特率为 广州澳星电子有限公司13926095043

40 时,7 数位脉冲格式是否解码为 SESCOA Super Speed 格式或 4-2 检查和格式。信息传 送结束时,通讯器必须发送 ETX 信号, 以 便 D6600INTL 把信息解码为 SESCOA Super Speed 格式。

# **3.1.3.6 4-1 Express**(**4-1** 特快) 预设置为 **1**  可选项为 **1-3**

**1** 表示 Asemco 4-1 Express 格式。 **2** 表示 DTMF 4-3 检查和格式。 **3** 表示 FBI Super Fast 格式。

# **3.1.3.7 Pulse Wait**(脉冲等候) 预设置为 **10** 秒

# 可选项为 **06-20** 秒

此设置表示数与数之间间隔的时间长,各选 项以 1/10 秒的速度递增,选项 12 的间隔延 时为 1.2 秒。最大选项 20 为 2 秒。

**3.1.3.9 Round Wait**  预设置为 **60**  可选项为 **01-99** 

各选项以 1/10 秒的速度递增,预设置 60 的 等候时间为 6 秒。最大选项 99 为 9.9 秒。

**3.1.3.10 Weak Signal**(弱信号) 预设置为 **1**  可选项为 **1-9** 

**3.1.3.11 Debugging Mode**  预设置为 **0**  可选项为 **0** 或 **1** 

**3.1.3.12 Reserved**(保留) 预设置为 **0**  可选项为 **0** 或 **1** 

# **3.1.4 Two Way Audio**(双路音频) **3.1.4.1 Duration**(延迟时间) 预设置为 **0**  可选峡谷内为 **0-15** 次设置为进行双音频操作时,D6600INTL

连机的时间长度。各选项以 1 分钟的速度递 增。预设置 0 表示关闭双音频功能。

**3.1.4.2 Account Digit 0**(帐号数位 **0**) 预设置为 **0**  可选项为 **0** 或 **1 0** 表示关闭帐号数位功能。 **1** 表示启动帐号数位功能。

# **3.1.4.3 Account Digit 1**(帐号数位 **1**) 预设置为 **0**  可选项为 **0** 或 **1**

**3.1.4.4 Account Digit 2**(帐号数位 **2**) 预设置为 **0**  可选项为 **0** 或 **1** 

**3.1.4.5 Account Digit 3**(帐号数位 **3**) 预设置为 **0**  可选项为 **0** 或 **1** 

**3.1.4.6 Account Digit 4**(帐号数位 **4**) 预设置为 **0**  可选项为 **0** 或 **1** 

**3.1.4.7 Account Digit 5**(帐号数位 **5**) 预设置为 **0**  可选项为 **0** 或 **1** 

**3.1.4.8 Account Digit 6**(帐号数位 **6**) 预设置为 **0**  可选项为 **0** 或 **1** 

**3.1.4.9Account Digit 7**(帐号数位 **7**) 预设置为 **0**  可选项为 **0** 或 **1** 

**3.1.4.10Account Digit 8**(帐号数位 **8**) 预设置为 **0**  可选项为 **0** 或 **1** 

**3.1.4.11 Account Digit 9**(帐号数位 **9**) 预设置为 **0**  可选项为 **0** 或 **1** 

**3.1.4.12Account Digit A**(帐号数位 **A**) 预设置为 **0**  可选项为 **0** 或 **1** 

**3.1.4.13Account Digit B**(帐号数位 **B**) 预设置为 **0**  可选项为 **0** 或 **1** 

**3.1.4.14 Account Digit C**(帐号数位 **C**) 预设置为 **0**  可选项为 **0** 或 **1** 

**3.1.4.15 Account Digit D**(帐号数位 **D**) 预设置为 **0**  可选项为 **0** 或 **1** 

**3.1.4.16 Account Digit E**(帐号数位 **E**) 预设置为 **0**  可选项为 **0** 或 **1** 

**3.1.4.17 Account Digit F**(帐号数位 **F**) 预设置为 **0** 

可选项为 **0** 或 **1** 

**3.1.4.18 Flash**(闪烁) 预设置为 **0**  可选项为 **0-20** 

**3.1.4.19 Transfer Phone Number**(传送电话 号码) 预设置为(空白) 可选项为(完整的电话号) 此项为保留特征。

**3.1.4.20 Hold**  预设置为 **00**  可选项为 **00-99** 

**3.1.5 Line Identification**(线路识别) **3.1.5.1 Calling Line ID** 

此项为保留特征。

**3.1.5.2 Calling Name ID**  此项为保留特征。

**3.1.5.3 Called Number ID**  此项为保留特征。

**3.1.5.4 DNIS**  此项为保留特征。

**3.1.5.5 ANI**  此项为保留特征。

# **3.1.6 Programmable I/O**(可编程输入**/**输 出) **3.1.6.1 Programmable Input**  广州澳星电子有限公司13926095043

此项为保留特征

**3.1.6.2 Programmable Output**  此项为保留特征。

#### **3.1.7 Event**(事件) **3/1** 或 **4/1**

此选项只能使用 D6200 软件编程, 以下为 编程事件码及其相应内容。

**A** ALARM(报警)

**R** RESTORE(复位) **O** OPEN (布防) **C** CLOSE(撤防) **T** TROUBLE(故障) **\** CANCEL(取消) **Other** ALARM (报警) **3.1.7.1 Event 3/1-Digit 0**  预设置为 **A**  可选项为 0-9, A-Z, 或 **3.1.7.2 Event 3/1-Digit 1**  预设置为 **A**  可选项为 0-9, A-Z, 或\ **3.1.7.3 Event 3/1-Digit 2**  预设置为 **A**  可选项为 0-9, A-Z, 或\ **3.1.7.4 Event 3/1-Digit 3**  预设置为 **A**  可选项为 **0-9**,**A-Z**,或**\ 3.1.7.5 Event 3/1-Digit 4**  预设置为 **A**  可选项为 **0-9**,**A-Z**,或**\ 3.1.7.6 Event 3/1-Digit 5**  预设置为 **A**  可选项为 **0-9**,**A-Z**,或**\ 3.1.7.7 Event 3/1-Digit 6**  预设置为 **A**  可选项为 0-9, A-Z, 或\ **3.1.7.8 Event 3/1-Digit 7**  预设置为 **A**  可选项为 **0-9**,**A-Z**,或**\ 3.1.7.9 Event 3/1-Digit 8**  预设置为 **A**  可选项为 0-9, A-Z, 或 **3.1.7.10 Event 3/1-Digit 9**  预设置为 **A** 

可选项为 0-9, A-Z, 或 **3.1.7.11 Event 3/1-Digit A**  预设置为 **A**  可选项为 0-9, A-Z, 或\ **3.1.7.12 Event 3/1-Digit B**  预设置为 **A**  可选项为 0-9, A-Z, 或\ **3.1.7.13 Event 3/1-Digit C**  预设置为 **A**  可选项为 0-9, A-Z, 或 **3.1.7.14 Event 3/1-Digit D**  预设置为 **A**  可选项为 0-9, A-Z, 或 **3.1.7.15 Event 3/1-Digit E**  预设置为 **A**  可选项为 0-9, A-Z, 或\ **3.1.7.16 Event 3/1-Digit F**  预设置为 **A**  可选项为 0-9, A-Z, 或\ **3.1.8 Event 4/2** 或 **4/3** 此项只能用 D6200 编程 **3.1.8.1 Event 4/2-Digit 0**  预设置为 **A**  可选项为 0-9, A-Z, 或 **3.1.8.2 Event 4/2-Digit 1**  预设置为 **A**  可选项为 0-9, A-Z, 或 **3.1.8.3 Event 4/2-Digit 2**  预设置为 **A**  可选项为 **0-9**,**A-Z**,或**\ 3.1.8.4 Event 4/2-Digit 3**  预设置为 **A**  可选项为 **0-9**,**A-Z**,或**\**  3.17.13 Event 3/1-Digit C<br>
3.17.13 Event 3/1-Digit C<br>
7.3 A - Z, 或<br>
3.17.14 Event 3/T-Digit D<br>
3.17.14 Event 3/T-Digit D<br>
3.17.14 Event 3/T-Digit D<br>
7.5 Event 3/1-Digit D<br>
7.5 Event 3/1-Digit E<br>
7.5 Event 3/1-Digit E<br>
7.5 **3.1.8.5 Event 4/2-Digit 4**  预设置为 **A**  可选项为 0-9, A-Z, 或

**3.1.8.6 Event 4/2-Digit 5**  预设置为 **A**  可选项为 0-9, A-Z, 或

**3.1.8.7 Event 4/2-Digit 6**  预设置为 **A**  可选项为 0-9, A-Z, 或

**3.1.8.8 Event 4/2-Digit 7**  预设置为 **A**  可选项为 0-9, A-Z, 或

**3.1.8.9 Event 4/2-Digit 8**  预设置为 **A**  可选项为 0-9, A-Z, 或

**3.1.8.10 Event 4/2-Digit 9**  预设置为 **A**  可选项为 **0-9**,**A-Z**,或**\** 

**3.1.8.11 Event 4/2-Digit A**  预设置为 **A**  可选项为 0-9, A-Z, 或\

**3.1.8.12 Event 4/2-Digit B**  预设置为 **A**  可选项为 **0-9**,**A-Z**,或**\** 

可选项为 0-9, A-Z, 或

**3.1.8.14 Event 4/2-Digit D**  预设置为 **A**  可选项为 0-9, A-Z, 或\

**3.1.8.15 Event 4/2-Digit E**  预设置为 **A**  可选项为 0-9, A-Z, 或

**3.1.8.16 Event 4/2-Digit F**  预设置为 **A**  可选项为 0-9, A-Z, 或

**3.2 SET LINE CONFIGURATION TO DEFAULT**(设置线路配置为预设置) 在此选项下,按键[M/E],[1],所有线路配 置回到第三部分的预设置。按[0],退出选 项,但线路配置不将恢复至预设置。 广州澳星电子有限公司13926095043

**3.1.8.13 Event 4/2-Digit C**  预设置为 **A** 

#### **4 HOST PROGRAMMING**(主机编程)

**4.1 PROGRAMMING PASSWORD**(编程 密码)

此项为保留特征。

**4.2 HOST PHONE NUMBER**(电话主机 号) 此项为保留特征。

**4.3 MODEM READY TO RECEIVE** (**MODEOM** 准备接收) 预设置为 **0**  可选项为 **0** 或 **1**  此项为保留特征。

# **4.4 DIALING**(拨号) 预设置为 **0**  可选项为 **0** 或 **1**

此项为保留特征。

#### **4.5 PARAMETERS**(参数)

**4.5.1 COM4 Baud Rate**(**COM4** 波特率) 预设置为 **7**  可选项为 **5-9 5** 表示 2400 **6** 表示 4800 **7** 表示 9600 **8** 表示 19200 **9** 表示 38400 1 准备接收<br>
黄征。<br>
黄征。<br>
《拔号》 阿选项为保留特征。<br>
《拔号》 网络编程》<br>
网络编程》<br>
预设置为 (数字)<br>
网络编程》<br>
预设置为 (1 可选项为保留特征。<br>
<br>
ETERS (参数)<br>
<br>
A.5.7 Software Programming<br>
T选项协会<br>
( 1 表示后动软件编程, 但启动<br>
( 1 表示后动软件处参数编程。<br>
<br>
( ) 模式<br>
( ) 模式<br>
( ) 模式<br>
( ) <br>
( ) 模式<br>
( )

**4.5.2 COM4 Data Bit**(**COM4** 数据位) 预设置为 **8**  可选项为 **8**  此项为保留特征。

**4.5.3 COM4 Parity**(奇偶校准) 预设置为 **0**  可选项为 **0-2 0** 表示无。 **1** 表示奇。

**2** 表示偶。 为 COM4 设置奇偶校准。

**2.5.4 COM4 Stop Bit**(停止位) 预设置为 **1**  可选项为 **1** 或 **2**  为 COM4 设置停止位。

**4.5.5 Modem Selection**(**Modem** 选择) 预设置为 **1**  可选项 **1-5**  此项为保留特征。

**4.5.6 Network Programming Enable**(启动 网络编程) 预设置为 **0**  可选项 **0** 或 **1**  此项为保留特征。

**4.5.7 Software Programming Enable**(启动 软件编程) 预设置为 **0**  预设置为 **0** 或 **1 0** 表示关闭软件编程,但启动参数编程。 **1** 表示启动软件及参数编程。

**4.5.8 Remote Access Permission**(远程访 问) 预设置为 **0**  可选项为 **0** 或 **1**  此项为保留特征。

**4.5.9 RS232 Direct Access Permission** (**RS232** 直接访问) 预设置为 **1**  可选项为 **0** 或 **1 0** 表示断开与 D6200 连接。 **1** 表示与 D6200 连接。

#### **5 SOFTWARE VERSION**(软件版本)

# 核查 **CPU** 及线卡软件版本

有两种方法可以核查软件版本。一种为使用 D6200 编程软件核查版本:单击用户界面及软 件版本后可以显示 PC 机上的 CPU 及线卡软件版本。第二种方法可用键盘核查软件版本: 用鼠标单击"5. Software Version"菜单, 按[M/E]可显示 CPU 卡软件版本。

按[CAN]退出主菜单。

**6** 退出菜单

#### 退出编程菜单

移动鼠标到"6. Exit Menu"菜单,按[M/E],退出菜单,接收机回到正常工作状态。 广州澳星电子有限公司13926095043

**THEREAS** 

迪信安保器材(香港)有限公司 地址:香港沙田安耀街2号新都广场12楼 电话:(852)2635-2815 传真:(852)2648-7986 E-mail: marketing@cn.bosch.com